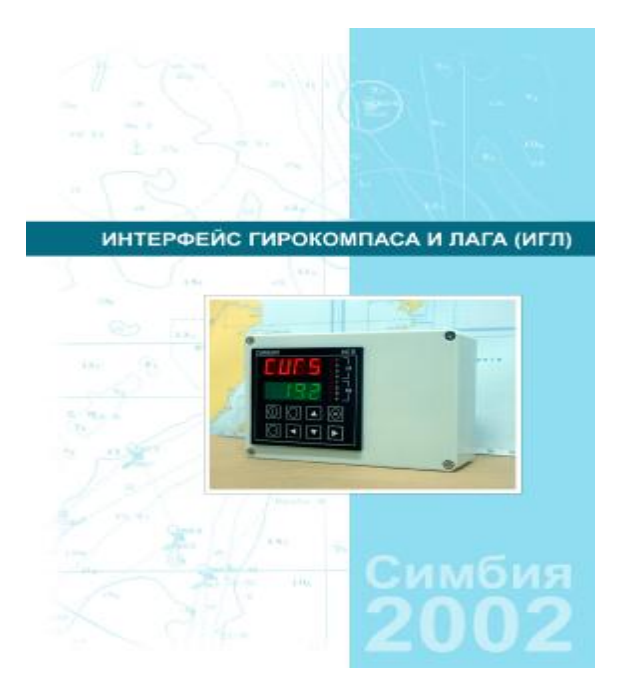

# АНАЛОГО-ЦИФРОВОЙ ПРЕОБРАЗОВАТЕЛЬ IGL-01

## **П А С П О Р Т**

C3.035.003 ПС

Версия 2007- 09

## Содержание:

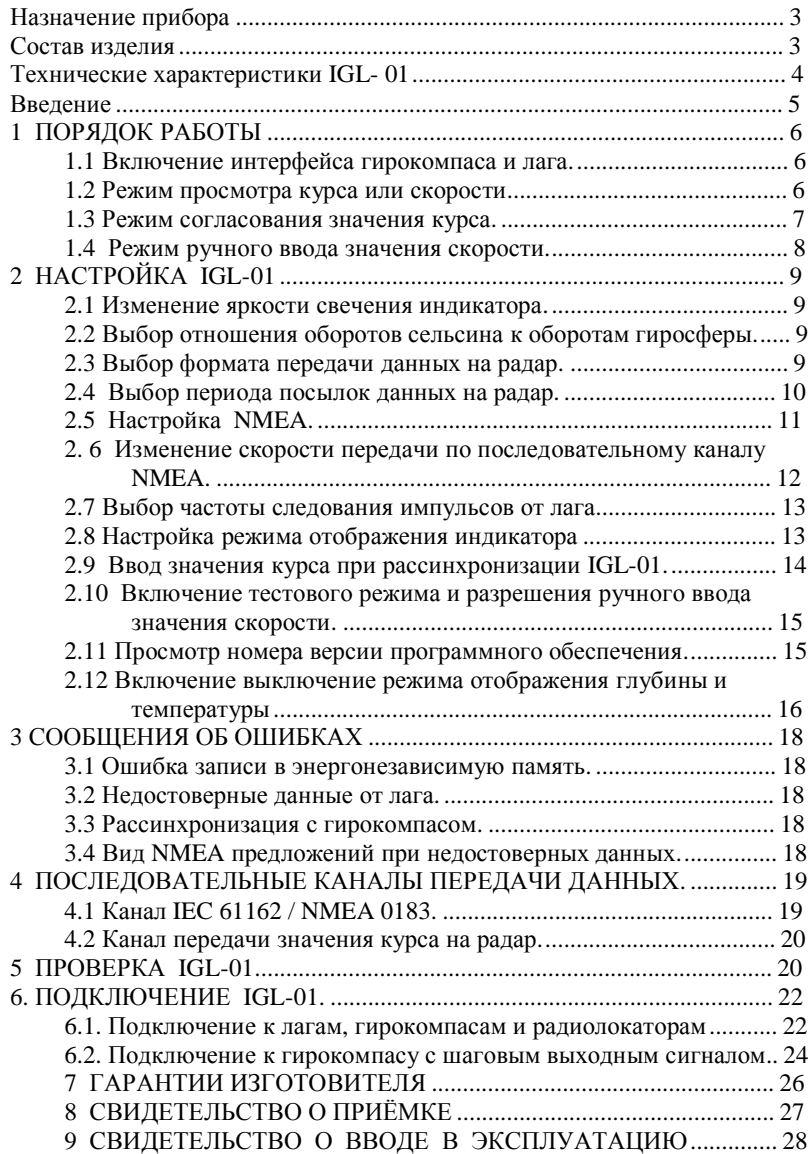

## **Назначение прибора**

- Применение на судах, оснащённых гирокомпасами устаревших модификаций и лагами.
- Преобразование данных от гирокомпаса и лага в цифровой код с отображением на дисплее прибора и передачей на навигационное и рыбопоисковое оборудование.
- Преобразование и отображение на дисплее прибора данных о глубине и температуре поступающих в стандарте IEC 61162 / NMEA 0183.
- Индикация осуществляется на двухстрочном цифровом дисплее.
- Выдача значения курса и скорости в стандарте IEC 61162 / NMEA 0183.
- Выдача значения курса в 10, 12, 16 битном коде по синхронно последовательному интерфейсу.
- Возможность ручного ввода значения курса и скорости.
- Ручной выбор формата данных лага (100/200/400/500 импульсов).
- Автоматическая подстройка к частоте возбуждения обмотки сельсина гирокомпаса.

#### **Состав изделия**

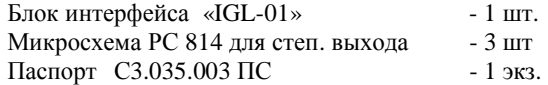

## **Технические характеристики IGL- 01**

**1. Входной сигнал**

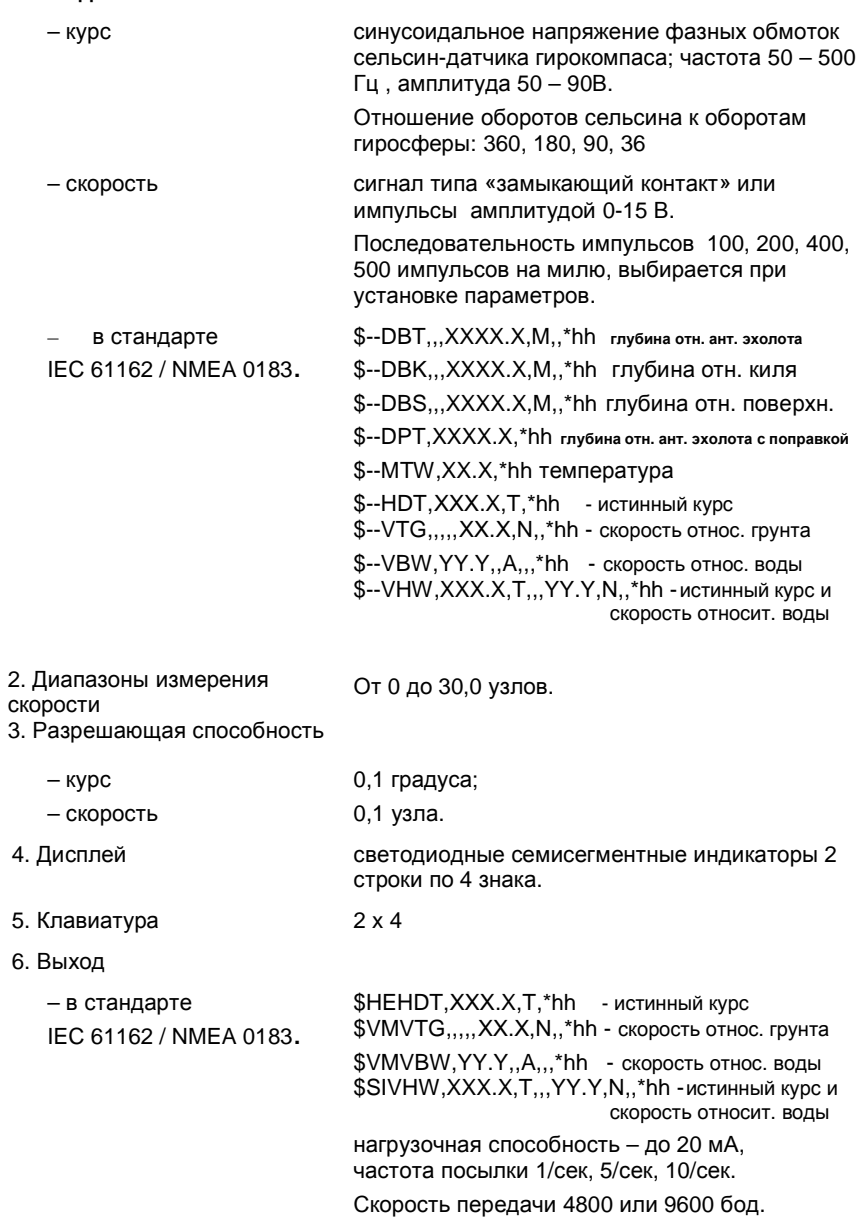

4

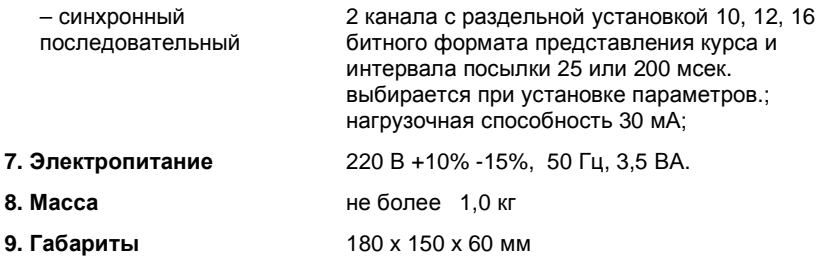

#### **Введение**

Аналого-цифровой преобразователь IGL-01 (в дальнейшем Интерфейс IGL-01) предназначен:

1. Для преобразования гармонических сигналов от обмоток катушек сельсина гирокомпаса в значения курса с дальнейшей передачей по каналу IEC 61162 / NMEA 0183 и синхронным последовательным каналам.

IGL-01 подключается к сельсину датчику, полный оборот которого соответствует одному градусу.

2. Для преобразования частотного сигнала лага типа "замыкающий контакт" или импульсов напряжением от 0 до 15В (100, 200, 400 или 500 импульсов на милю) в значения скорости с дальнейшей передачей по каналу IEC 61162 / NMEA 0183.

3. Для отображения на своем дисплее данных:

- скорости,
- курса,
- глубины.
- температуры

## **1 ПОРЯДОК РАБОТЫ**

#### **1.1 Включение интерфейса гирокомпаса и лага.**

Включение в работу производится переключателем на боковой поверхности блока интерфейса.

После включения IGL-01 проводит тестирование внешней энергонезависимой памяти, в случае обнаружения неисправности на индикатор выводится

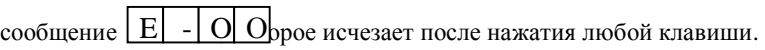

При определении неисправности энергонезависимой памяти в процессе тестирования, а также при первом включении IGL-01 устанавливает заводские настройки.

По окончании проверки IGL-01 входит в режим просмотра курса или скорости.

#### **1.2 Режим просмотра курса или скорости.**

В режиме просмотра курса или скорости, в зависимости от выбранных настроек на индикаторе может отображаться следующая информация.

а) только курс  $\boxed{X \over X \cdot X}$ ы в нижней строке  $\rm G$ 

индикатора соответствуют значению курса в градусах с точностью до одной десятой.

б) только скорость  $\boxed{1}$   $\boxed{0}$   $\boxed{c}$  верхней строке Х Х**.** Х  $\textrm{L}$  | O| G

индикатора соответствуют значению скорости в узлах с точностью до одной десятой.

в)скорость и курс  $\sqrt{\frac{1}{x} \cdot \frac{1}{x} \cdot \frac{1}{x}}$ верхней строке Х X**.** X X Х Х**.** Х

индикатора соответствуют значению скорости в узлах с точностью до одной десятой, цифры в нижней части индикатора соответствуют значению курса в градусах с точностью до одной десятой.

При работе IGL-01 возможен просмотр и изменение следующих параметров:

а) изменение яркости свечения индикатора,

поступающих на вход IGL-01.

б) ручной ввод значения курса,

в) ручной ввод значения скорости,

г) выбор формата и периода посылки данных на радар отдельно для каждого из каналов

д) выбор частоты следования импульсов от лага – 100, 200, 400, 500 имп. на милю,

е) настройка режима отображения индикатора – только скорость, только курс, скорость и курс,

ж) включение и выключение тестового режима работы,

з) просмотр номера версии программного обеспечения,

и) выбор формата и частоты следования NMEA предложения.

#### **1.3 Режим согласования значения курса.**

а) Для перехода к изменению значения курса необходимо, находясь в режиме

просмотра курса или скорости нажать одновременно загорятся все светодиоды, изображение  $H \, d \, | G$ инает мигать,

б) с помощью клавиш и и изменить значение курса,

при длительном нажатии на эти клавиши скорость изменения значения курса увеличивается.

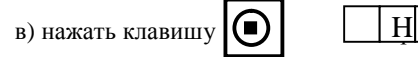

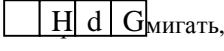

IGL-01 возвращается в режим просмотра курса или скорости.

#### **1.4 Режим ручного ввода значения скорости.**

а) В соответствии с п. 2.8. включить разрешение ручного ввода значения скорости,

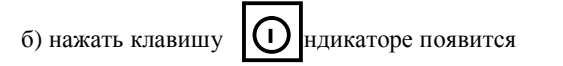

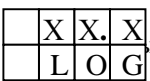

в верхней части индикатора соответствуют значению скорости в узлах с точностью до одной десятой, изображение в нижней строке индикатора начинает мигать, а все светодиоды загораются,

в)с помощью клавиш  $\begin{pmatrix} 1 \\ 1 \end{pmatrix}$  и  $\begin{pmatrix} 1 \\ 2 \end{pmatrix}$  изменить значение скорости,

при длительном нажатии на эти клавиши скорость изменения значения скорости увеличивается.

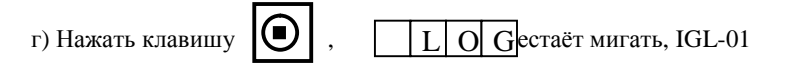

возвращается в режим просмотра курса или скорости.

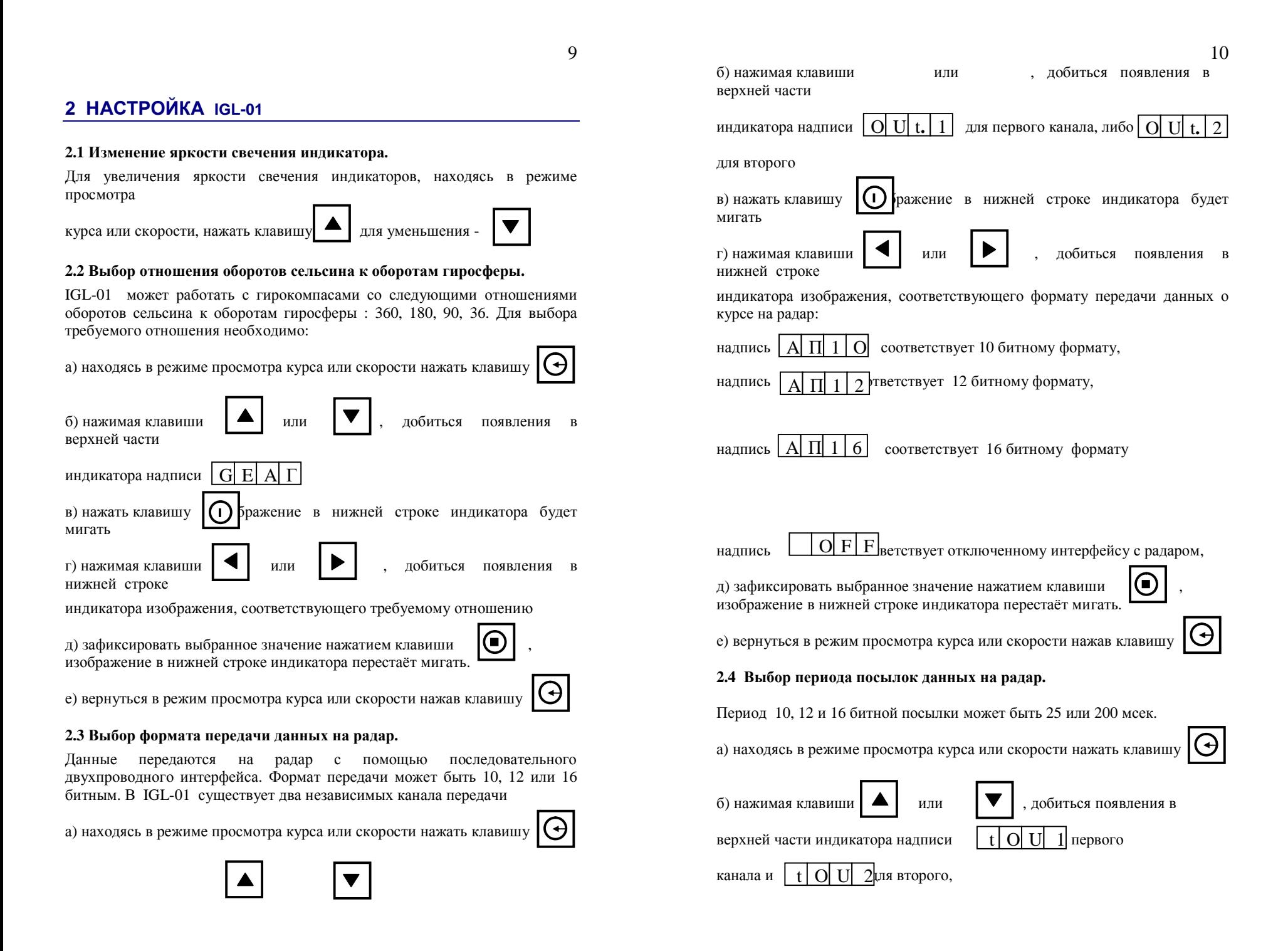

PDF created with FinePrint pdfFactory Pro trial version <http://www.pdffactory.com>

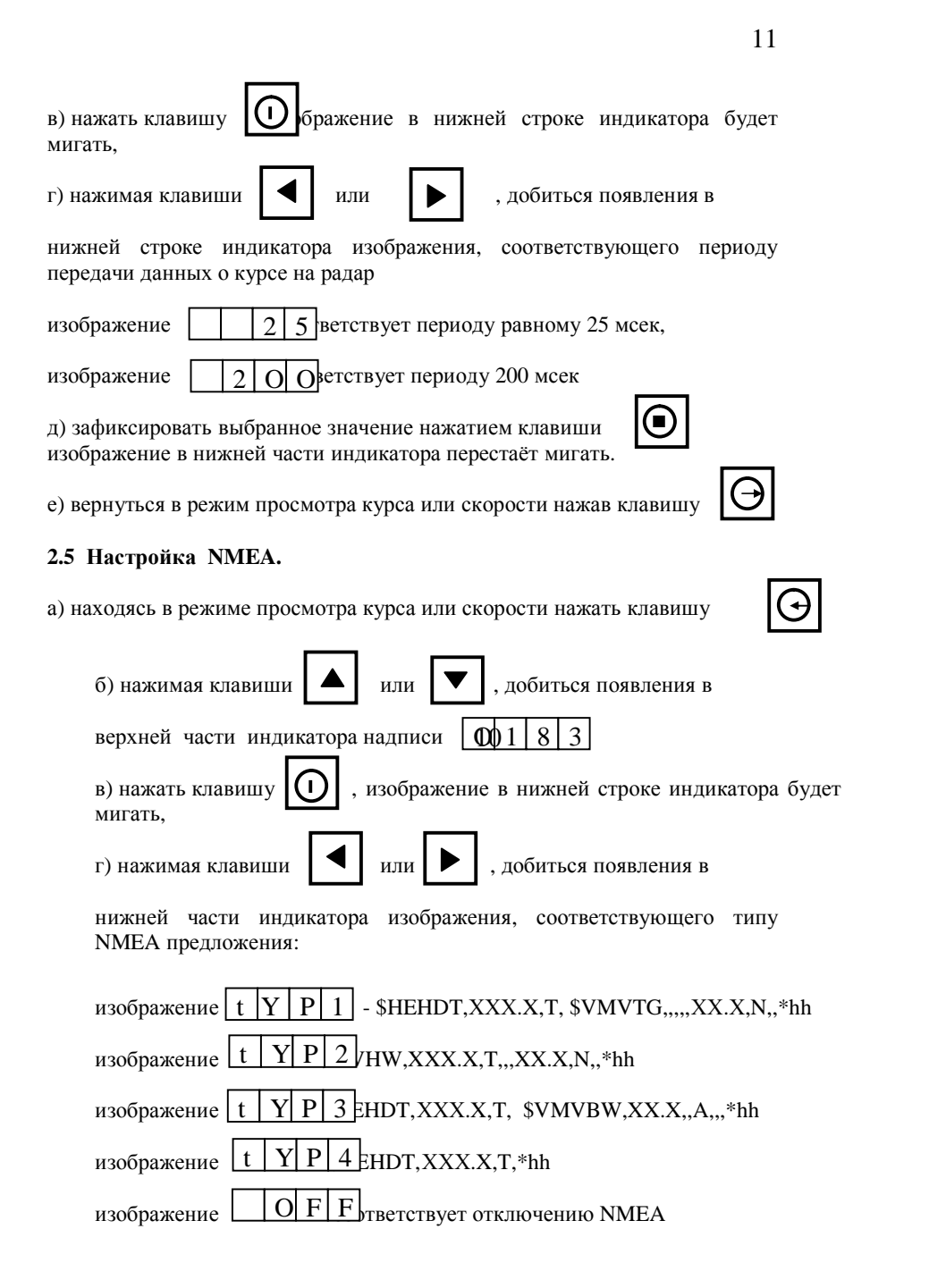

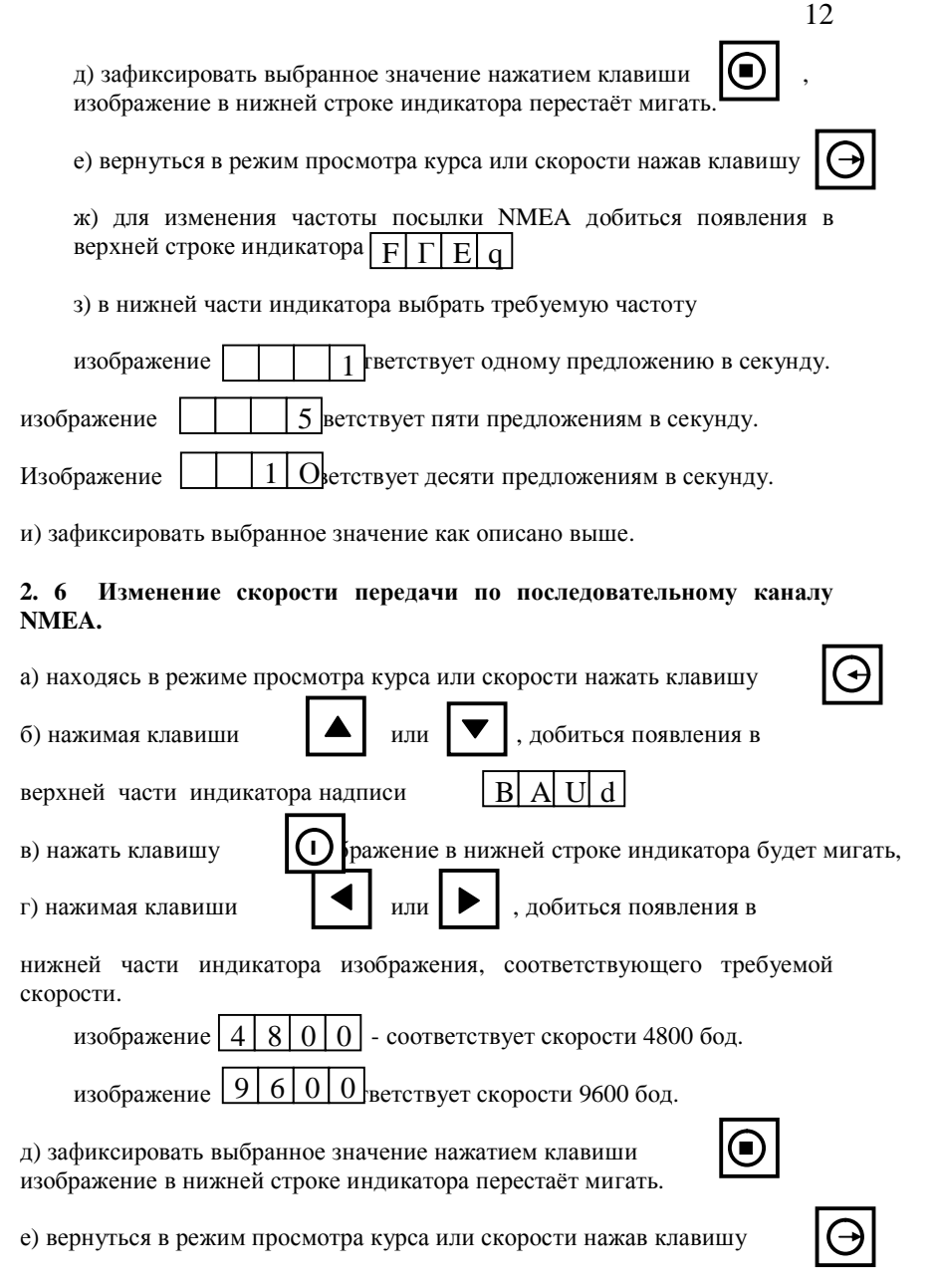

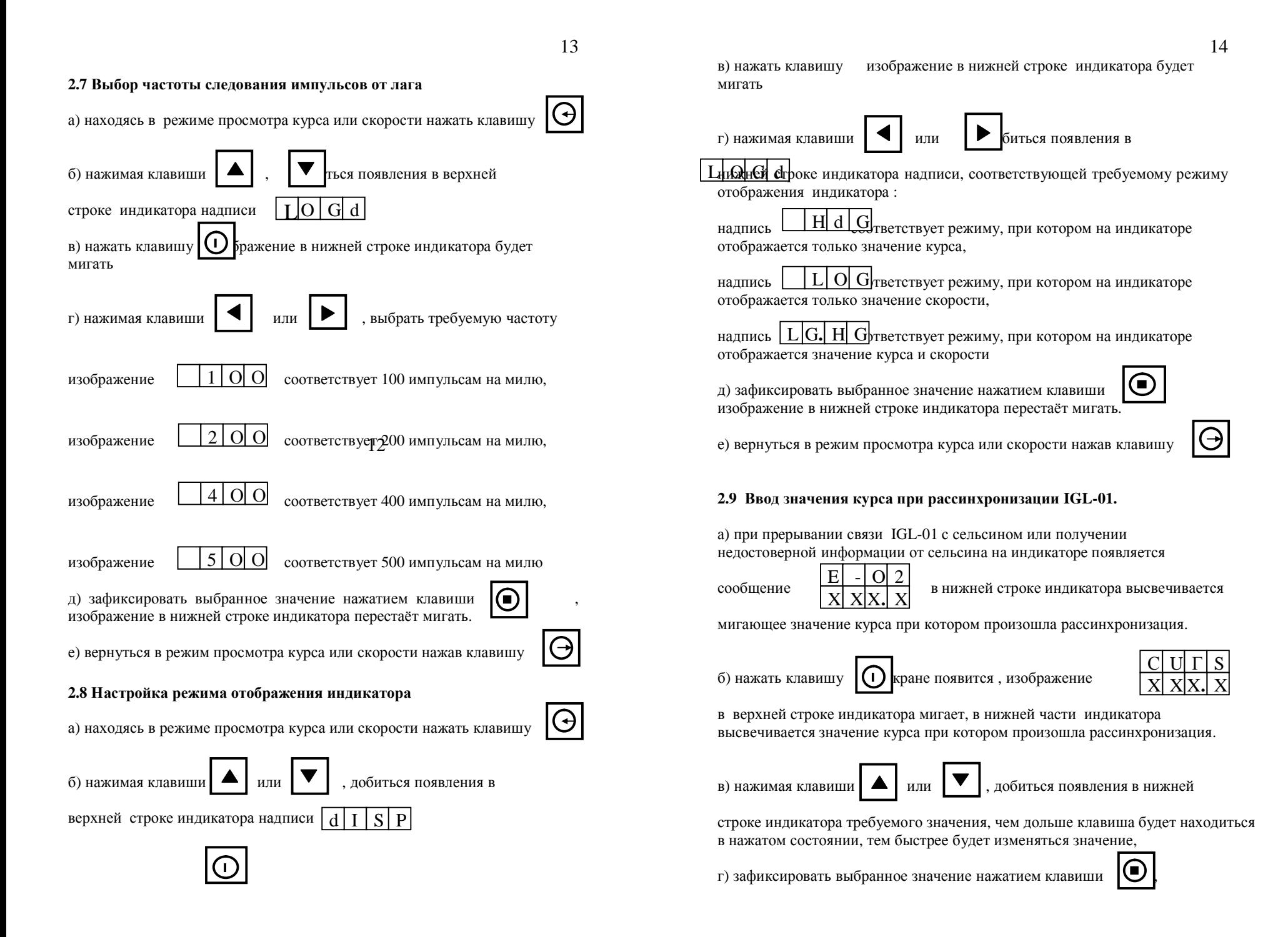

PDF created with FinePrint pdfFactory Pro trial version <http://www.pdffactory.com>

PDF created with FinePrint pdfFactory Pro trial version <http://www.pdffactory.com>

15

изображение в верхней строке индикатора перестаёт мигать и IGL-01 переходит в режим просмотра курса или скорости.

#### **2.10 Включение тестового режима и разрешения ручного ввода значения скорости.**

В тестовом режиме при нахождении приёмных обмоток сельсина в определённом секторе загорается соответствующий светодиод на передней панели IGL-01. Полный оборот сельсина разбит на шесть секторов, порядок зажигания светодиодов при прохождении секторов в прямом направлении – 1,2,3,4,5,6. При наличии сигнала от любой обмотки будет гореть светодиод 8, а при появлении отрицательного перепада на входе лага загорается светодиод 7.

а) находясь в режиме просмотра курса или скорости нажать клавишу

б) нажимая клавиши  $\blacksquare$  или  $\blacksquare$  биться появления в

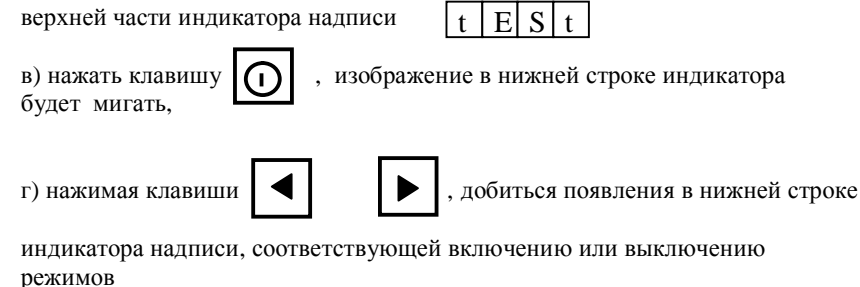

надпись  $\begin{array}{|c|c|c|}\hline \text{O} & \text{F} & \text{F} \text{}} \end{array}$  Гртветствует выключению режима тестирования

надпись  $\lfloor h \rfloor A \lfloor n \rfloor d$  гветствует включению режима ручного

 $\alpha$ ) зафиксировать выбранное значение нажатием клавиши  $\alpha$ 

е) вернуться в режим просмотра курса или скорости нажав клавишу

изображение в нижней строке индикатора перестаёт мигать.

**2.11 Просмотр номера версии программного обеспечения.** 

ввода значения скорости,

 $O<sub>1</sub>$ 

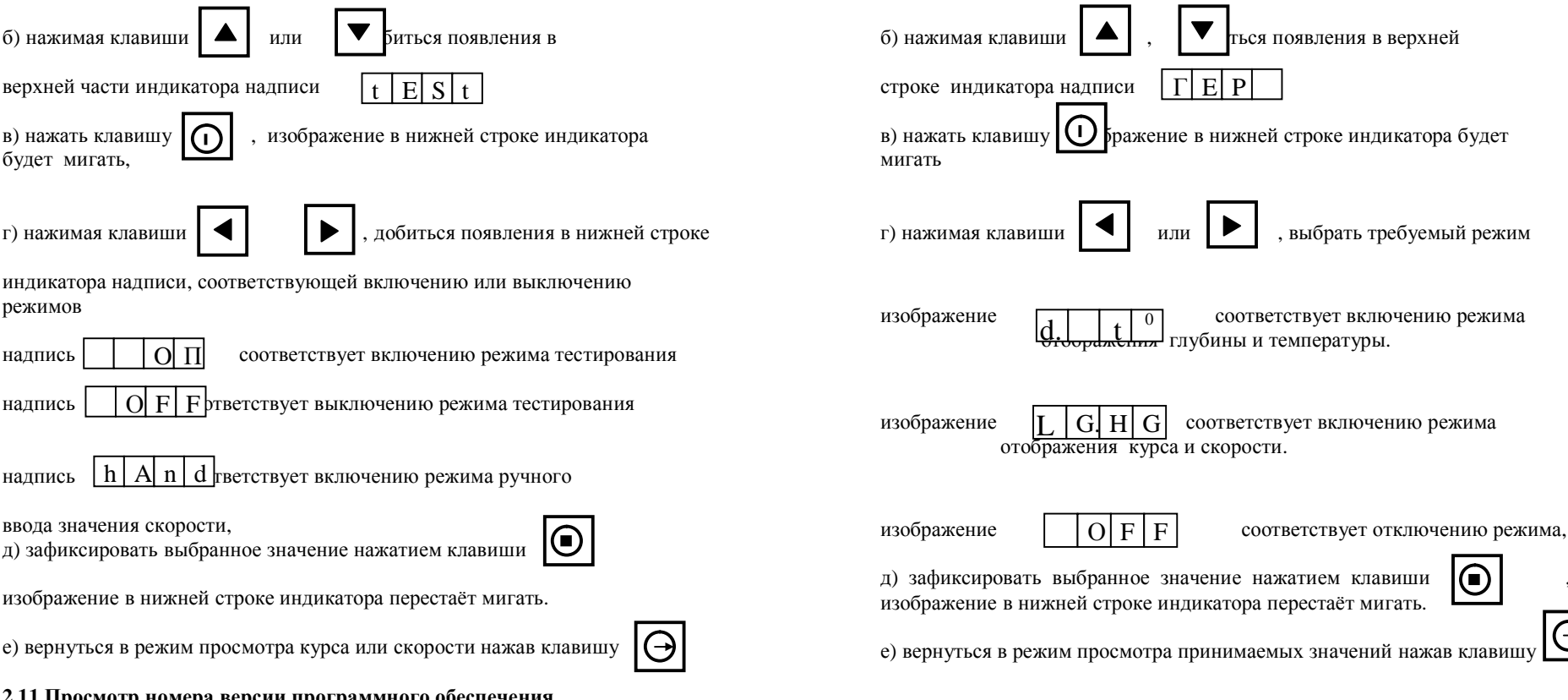

а) находясь в режиме просмотра курса или скорости нажать клавишу

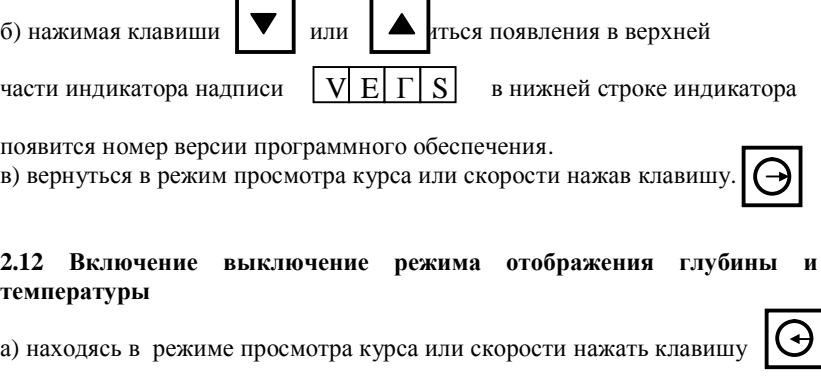

16

В режиме отображения температуры и глубины в верхней части индикатора отображается значение глубины в метрах с разрешением 0,1 в диапазоне от 0 до 999,9 м, в нижней части индикатора отображается значение температуры в градусах Цельсия с разрешением в 0,1 градуса во всём диапазоне.

При отсутствии данных на входе NMEA более 3 секунд на дисплее появится изображение

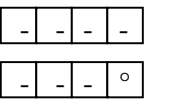

- для глубины.

для температуры.

А на NMEA выходе появятся предложения указанные в п.3.4.

## **3 СООБЩЕНИЯ ОБ ОШИБКАХ**

#### **3.1 Ошибка записи в энергонезависимую память.**

При возникновении этой ошибки на индикаторе высвечивается мнемокод

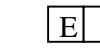

 $|E| - |O|O|$ , который исчезает после нажатия любой клавиши. При

этой ошибке настройки IGL-01 при выключении питания не сохраняются.

#### **3.2 Недостоверные данные от лага.**

Если частота импульсов от лага слишком велика, IGL-01 воспринимает это как недостоверные данные. При возникновении этой ошибки на индикаторе

вместо значения скорости высвечивается мнемокод -

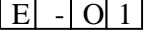

#### **3.3 Рассинхронизация с гирокомпасом.**

Если порядок чередования секторов нарушается, то IGL-01 выдаёт ошибку "рассинхронизация с гирокомпасом". Мнемокод ошибки - ,

порядок действий описан в п. 2.7.

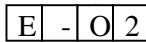

#### **3.4 Вид NMEA предложений при недостоверных данных.**

Если на входы IGL-01 поступают недостоверные данные то, в зависимости от выбранного типа NMEA предложения, а также от режима работы IGL-01 на его выходе будут следующие предложения.

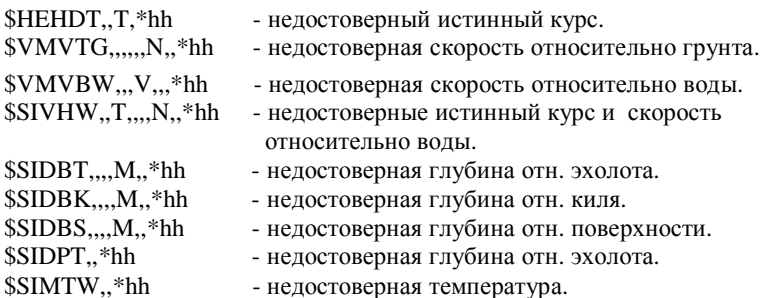

## **4 ПОСЛЕДОВАТЕЛЬНЫЕ КАНАЛЫ ПЕРЕДАЧИ ДАННЫХ.**

IGL-01 имеет интерфейс связи в стандарте IEC 61162 / NMEA 0183 и два синхронных последовательных канала передачи значения курса на радар.

#### **4.1 Канал IEC 61162 / NMEA 0183.**

IGL-01 работает как передатчик и как приёмник.

В режиме передачи нагрузочная способность канала NMEA 0183 – 20мА, передача сообщения производится с периодичностью один, пять и десять раз в секунду.

Скорость передачи 4800 или 9800 бод

Сообщение может состоять из следующих предложений:

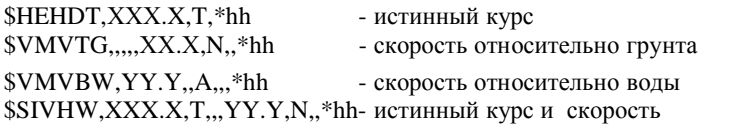

относительно воды

где ХХХ.X – значение истинного курса в градусах с точностью до одной десятой,

YY.Y – значение скорости в узлах с точностью до одной десятой

hh - контрольная сумма.

Выбор требуемой комбинации осуществляется по п. 2.4.

В режиме приёма ИГЛ принимает сообщения со скоростью 4800 бод. Сообщения состоят из следующих предложений:

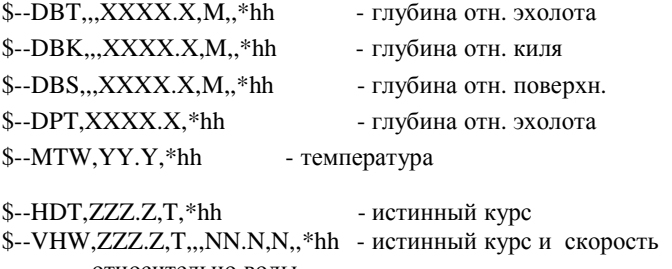

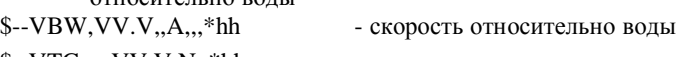

 $S-VTG,...,VV.V.N,$ \*hh - скорость относительно грунта

где ХХХХ.Х – значение глубины в метрах с точностью до одной десятой,

 YY.Y – значение температуры в градусах цельсия с точностью до одной десятой.

 ZZZ.Z - значение курса в градусах с точностью до одной десятой VV.V - значение скорости в узлах с точностью до одной десятой. hh – контрольная сумма

#### **4.2 Канал передачи значения курса на радар.**

IGL-01 передаёт значения курса на радар по двум двухпроводным синхронным последовательным каналам. Оператор может выбрать 10, 12 и 16 битный формат посылки, а также период следования посылок 25 или 200 мсек отдельно для каждого канала. Выбор формата посылки описан в п.2.2, а периода в п.2.4.

## **5 ПРОВЕРКА IGL-01**

Проверка производится в режиме включенного теста - «tESt» «ОП» см. П.2.8 Для ручного вращения оси сельсина датчика гирокомпаса, отключите его систему слежения. Проверку и регулировку активности секторов сельсина производить при номинальном значении напряжения ~110 В (клеммы 1R1 - 1R2 разъема X1 или 2R1 - 2R2 разъема X2 второго гирокомпаса). В этом случае ИГЛ будет устойчиво работать при отклонении напряжения 110В от номинального в оговоренном в техническими характеристиками значениях  $(95 - 120)$  B.

#### **5.1 Проверка зон активности секторов сельсина.**

При повороте оси сельсина на 360º должны последовательно зажигаться светодиоды на дисплее № 1, 2, 3, 4, 5, 6 и таким же образом при дальнейшем вращении.

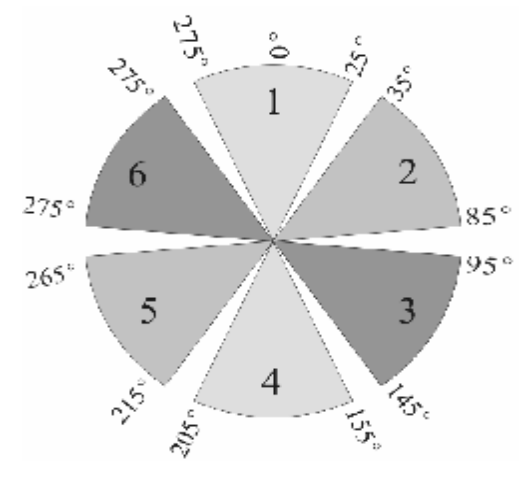

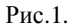

Свечение светодиодов №1 и №8 означает активность **1 сектора -** фазы + обмотки S1 сельсина.

Свечение светодиодов №2 и №8 означает активность **2 сектора** – фазы  обмотки S3 сельсина.

Свечение светодиодов №3 и №8 означает активность **3 сектора -** фазы + обмотки S2 сельсина.

Свечение светодиодов №4 и №8 означает активность **4 сектора -** фазы  обмотки S1 сельсина.

Свечение светодиодов №5 и №8 означает активность **5 сектор**а **-** фазы + обмотки S3 сельсина.

Свечение светодиодов №6 и №8 означает активность **6 сектора -** фазы  обмотки S2 сельсина.

## **6. ПОДКЛЮЧЕНИЕ IGL-01.**

#### **6.1. Подключение к лагам, гирокомпасам и радиолокаторам**

Расположение клемных контактов, перемычек, переключателей и предохранителей в модуле универсального процессорного интерфейса (UPI-01) показано на рис 2.

Подключение IGL-01 к гирокомпасу, лагу, радиолокаторам и приемникам информации в коде NMEA показано на Рис.3.

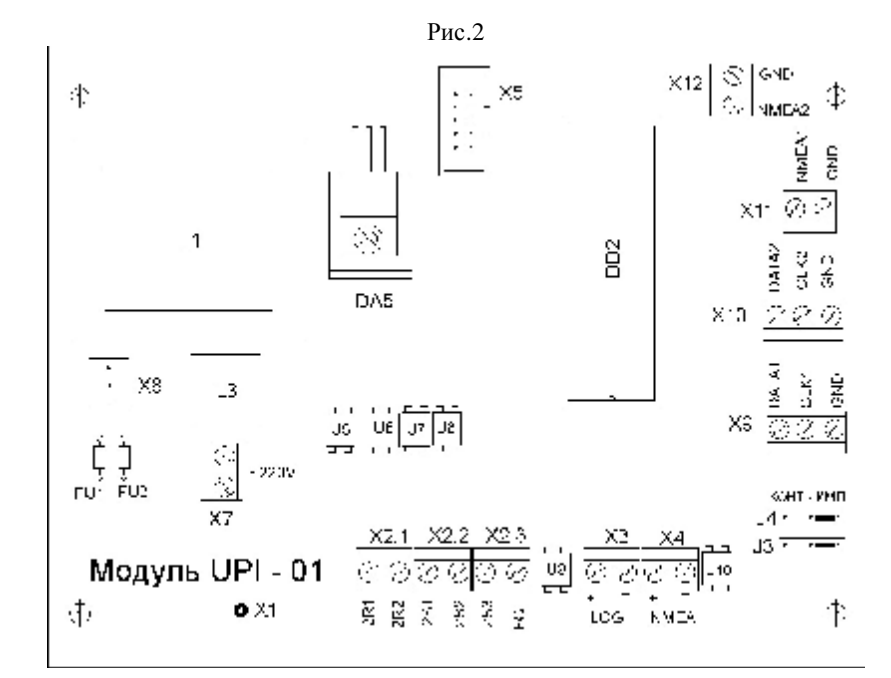

При подключении ЛАГА перемычки J3 и J4 в модуле UPI устанавливаются в соответствии типом сигналов лага. Полярность входов на клемнике Х3 показана для импульсов напряжения (положение переключателей J3 и J4 «импульсы»), полярность для релейных контактов будет обратная (положение перемычки «контакты»).

Рис.3 Схема подключени IGL

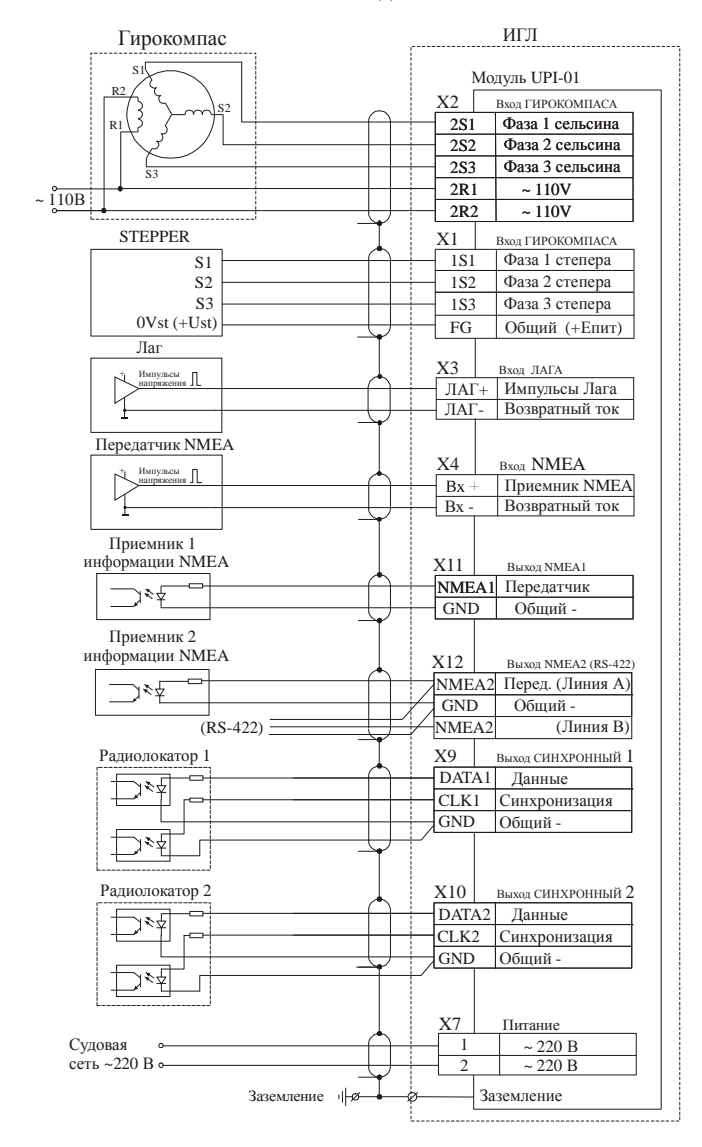

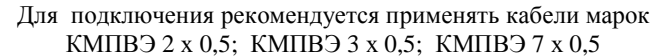

#### **6.2. Подключение к гирокомпасу с шаговым выходным сигналом**

Интерфейс IGL-01 "Step" имеет возможность работать с шаговым выходом гирокомпаса с амплитудой выходного сигнала 18 – 70 В и шагом равным  $1/6$ °.

Для этого необходимо:

- 1. Заменить микросхемы U6,U7, U8 на прилагаемые в комплекте ЗИП.,
- 2. Подключить выходы гирокомпаса к IGL-01 как указано в таблице 1.

Таблица 1.

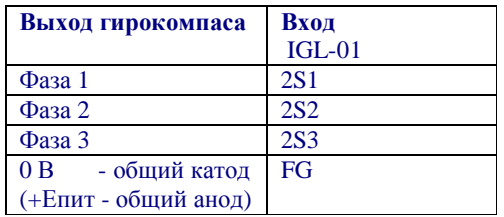

Для настройки на работу с шаговым выходом необходимо:

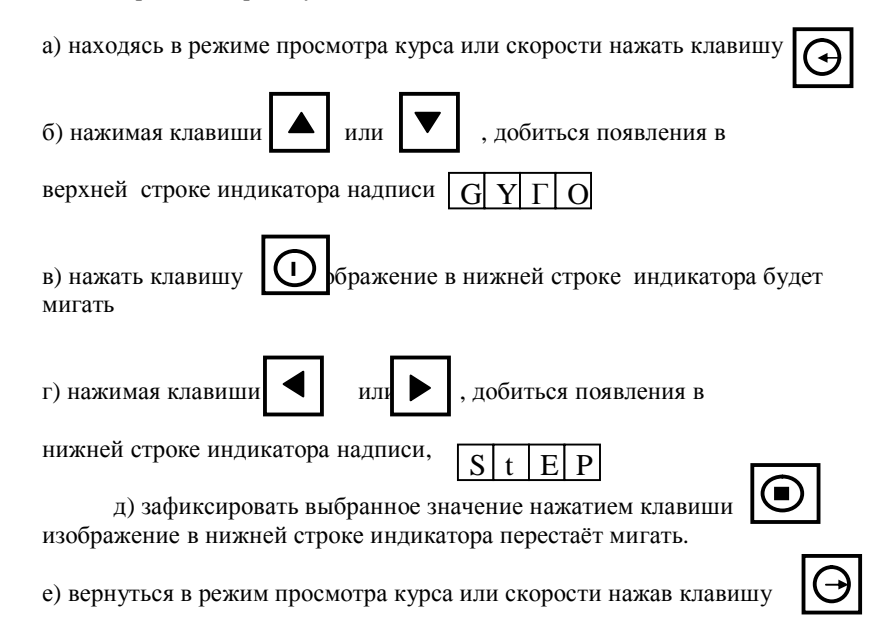

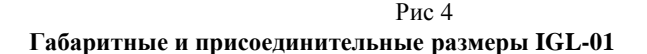

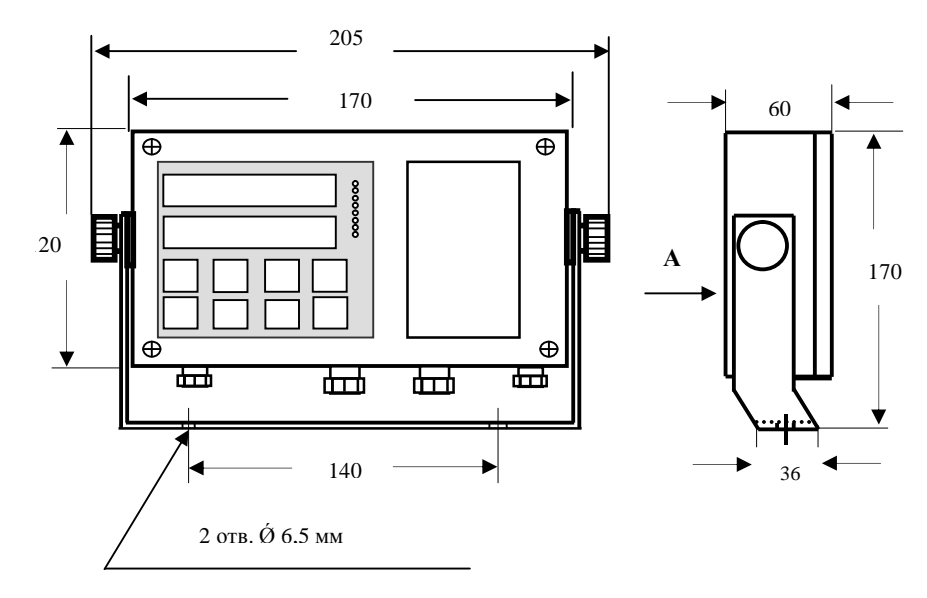

#### Вариант установки с кронштейном

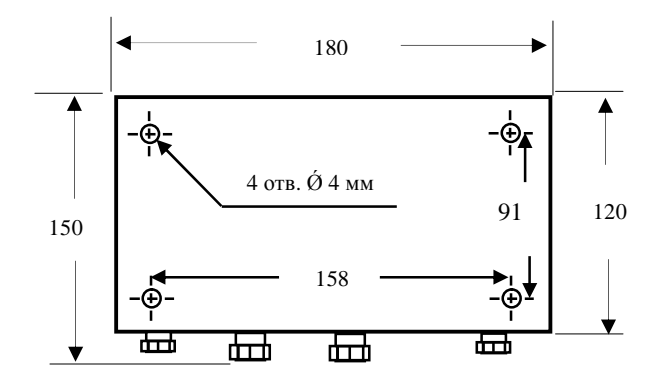

Вид А Вариант установки без кронштейна

#### **7 ГАРАНТИИ ИЗГОТОВИТЕЛЯ**

Изготовитель гарантирует соответствие IGL-01 (изделия) требованиям настоящей документации при соблюдении потребителем условий транспортирования, хранения, установки на судне и эксплуатации.

Гарантийный срок хранения изделия – 18 месяцев с момента изготовления. Гарантийный срок эксплуатации – 12 месяцев со дня ввода в эксплуатацию в пределах гарантийного срока хранения.

Гарантии распространяются только на изделия, принятые в эксплуатацию на судне комиссией с участием представителя изготовителя или его уполномоченного лица.

По требованию покупателя, из-за удаленности судна, приемка изделия в эксплуатацию может быть произведена у изготовителя с участием представителя покупателя.

В обоих случаях должно быть оформлено свидетельство о вводе изделия в эксплуатацию.

Гарантия не распространяется на изделия, вышедшие из строя в результате неправильной установки и эксплуатации, аварийной ситуации, небрежного отношения или ремонта неуполномоченными лицами, а также на изделия переданные другому потребителю без согласования с изготовителем.

Устранение неисправности (по вине изготовителя), путем замены неисправных узлов и блоков на исправные, производится по рекомендациям изготовителя силами обслуживающего персонала При этом покупатель оплачивает расходы по доставке заменяемых частей. Замена частей изготовителем производится в кратчайший технически возможный срок.

Покупатель может потребовать произвести гарантийный ремонт силами изготовителя. При этом он оплачивает все затраты связанные с командировкой специалистов (проезд, визы, проживание, питание и др.), а также оплату сверхурочных работ, если таковые потребуются.

Все работы, связанные с гарантийным обслуживанием, изготовитель производит на основании письменной заявки, содержащей следующую информацию:

- 1. наименование покупателя и судовладельца, название судна,
- 2. модель изделия, серийный номер, дата изготовления и ввода в эксплуатацию, обозначение дефектного блока и узла.
- 3. характер неисправности (как можно более детальное описание)

*Вышеперечисленные условия выполнения гарантийных обязательств не ограничивают права потребителя, гарантированные законодательством РФ.* 

## 27

### **8 СВИДЕТЕЛЬСТВО О ПРИЁМКЕ**

## **9 СВИДЕТЕЛЬСТВО О ВВОДЕ В ЭКСПЛУАТАЦИЮ**

Настоящий Аналого-цифровой преобразователь IGL-01

Настоящий Аналого-цифровой преобразователь IGL-01

серийный номер\_\_\_\_\_\_\_\_\_\_\_\_\_\_\_\_\_\_

Соответствует требованиям комплекта настоящей эксплуатационной документации и признан годным для эксплуатации.

Дата выпуска\_\_\_\_\_\_\_\_\_\_\_\_\_\_\_\_\_\_\_\_\_\_\_\_

Подпись лиц, ответственных за приёмку:\_\_\_\_\_\_\_\_\_\_\_\_\_\_\_\_\_\_\_\_\_\_\_\_\_

М П

серийный номер\_\_\_\_\_\_\_\_\_\_\_\_\_\_\_\_\_\_\_

введён в эксплуатацию на судне

Дата ввода в эксплуатацию: \_\_\_\_\_\_\_\_\_\_\_\_\_\_\_\_\_\_\_\_\_\_\_\_\_\_\_\_\_

\_\_\_\_\_\_\_\_\_\_\_\_\_\_\_\_\_\_\_\_\_\_\_\_\_\_\_\_\_\_\_\_\_\_\_\_\_\_\_\_\_\_\_\_\_\_\_\_\_\_\_\_\_\_\_\_\_\_\_\_\_\_

\_\_\_\_\_\_\_\_\_\_\_\_\_\_\_\_\_\_\_\_\_\_\_\_\_\_\_\_\_\_\_\_\_\_\_\_\_\_\_\_\_\_\_\_\_\_\_\_\_\_\_\_\_\_\_\_\_\_\_\_\_\_\_

В эксплуатацию ввёл:\_\_\_\_\_\_\_\_\_\_\_\_\_\_\_\_\_\_\_\_\_\_\_\_\_\_\_\_\_\_\_\_\_\_\_\_\_\_\_\_\_\_\_\_

В эксплуатацию принял:\_\_\_\_\_\_\_\_\_\_\_\_\_\_\_\_\_\_\_\_\_\_\_\_\_\_\_\_\_\_\_\_\_\_\_\_\_\_\_\_\_\_

Инженерная фирма «СИМБИЯ» 236008, г. Калининград, ул. Верхнеозерная, 4А Тел/факс: (4012) 95-74-42. тел/факс: (4012) 36-53-80 e-mail: [sicom@simbia.ru,](mailto:sicom@simbia.ru) web: [www.simbia.ru](http://www.simbia.ru) 

28

\_\_\_\_\_\_\_\_\_\_\_\_\_\_\_\_\_\_\_\_\_\_\_\_\_\_\_